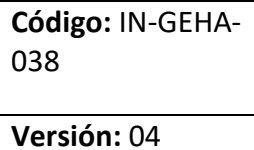

## <sup>038</sup> **IN-GEHA-TES Instructivo de usuario para el pago de impuestos usando el botón Paga Fácil del portal web del Distrito**

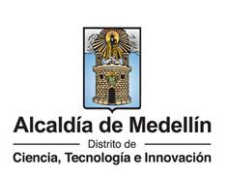

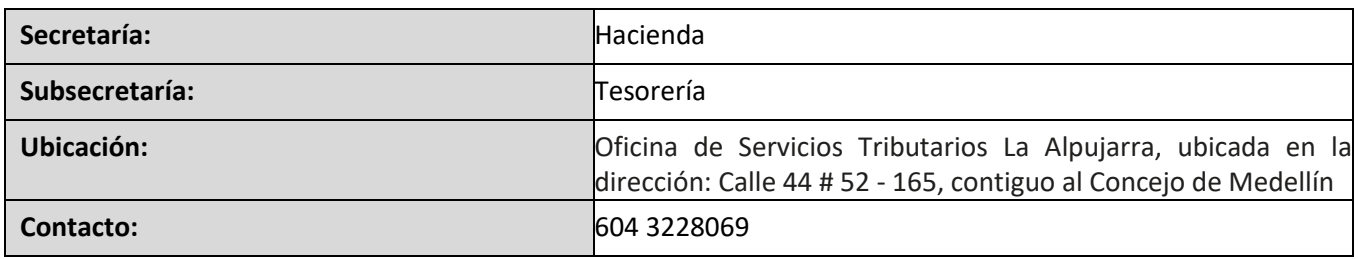

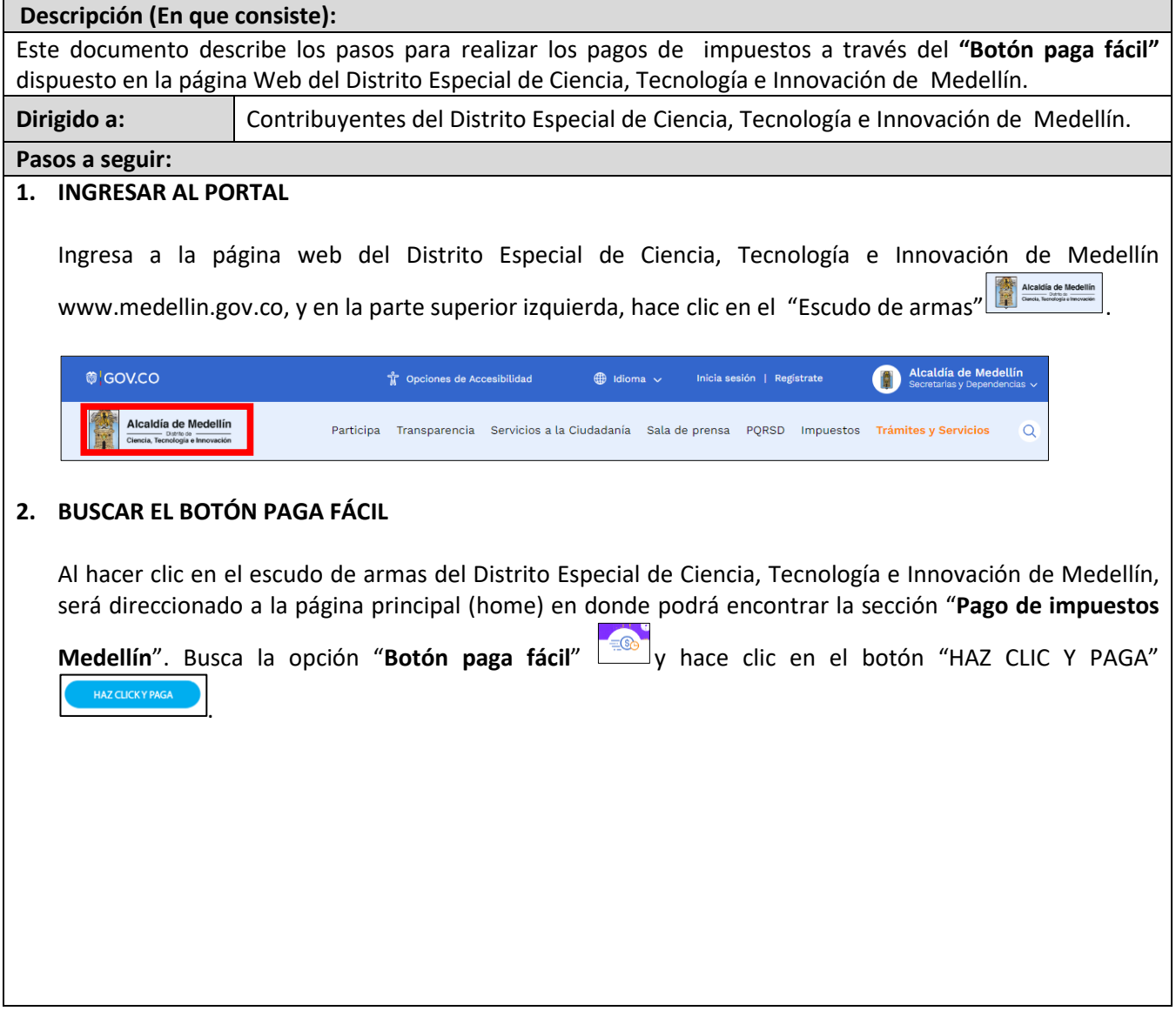

La impresión o copia magnética de este documento se considera "**COPIA NO CONTROLADA**". Sólo se garantiza la actualización de esta documentación en el sitio ISOLUCIÓN Alcaldía de Medellín.

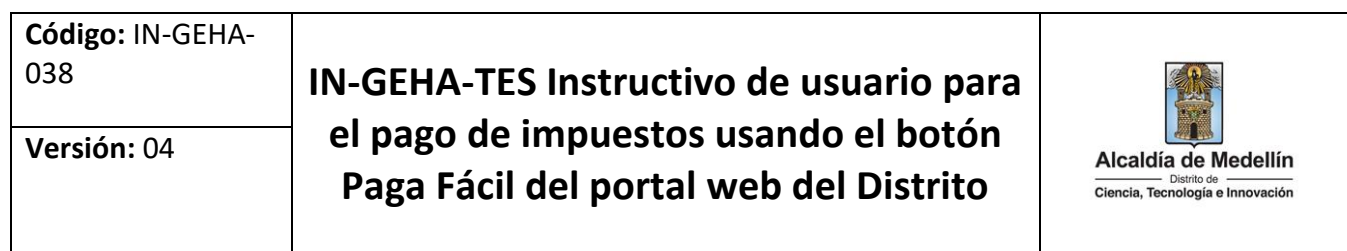

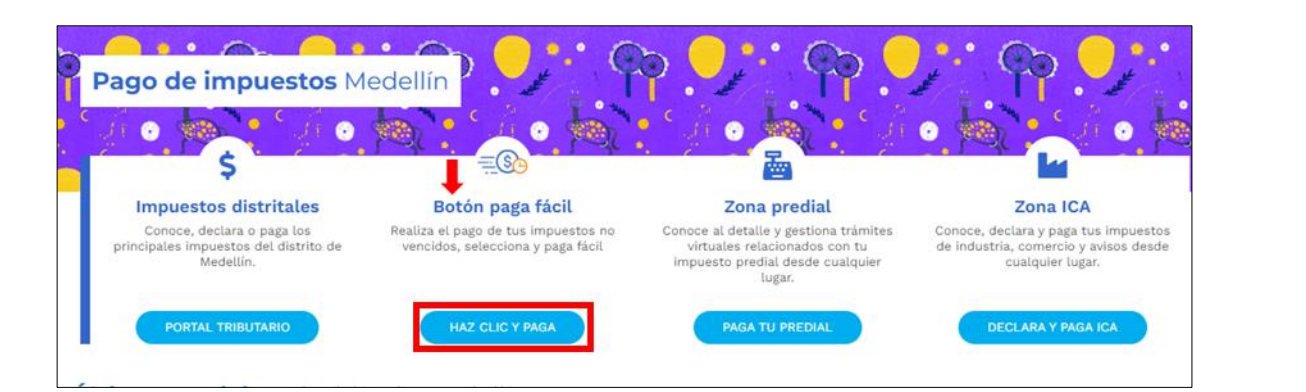

#### **3. VERIFICAR INFORMACIÓN SOBRE FACTURAS PENDIENTES POR PAGAR**

Visualiza la ventana "Botón Paga Fácil".

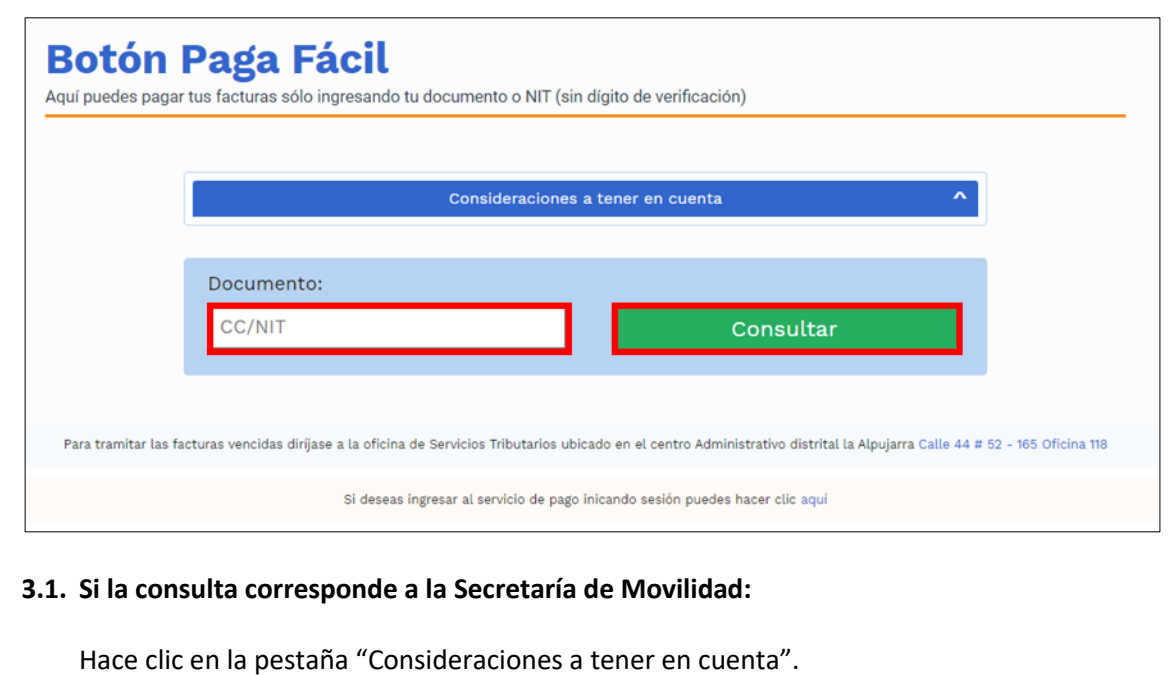

La impresión o copia magnética de este documento se considera "**COPIA NO CONTROLADA**". Sólo se garantiza la actualización de esta documentación en el sitio ISOLUCIÓN Alcaldía de Medellín.

**Versión:** 04

## <sup>038</sup> **IN-GEHA-TES Instructivo de usuario para el pago de impuestos usando el botón Paga Fácil del portal web del Distrito**

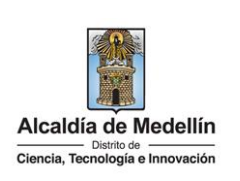

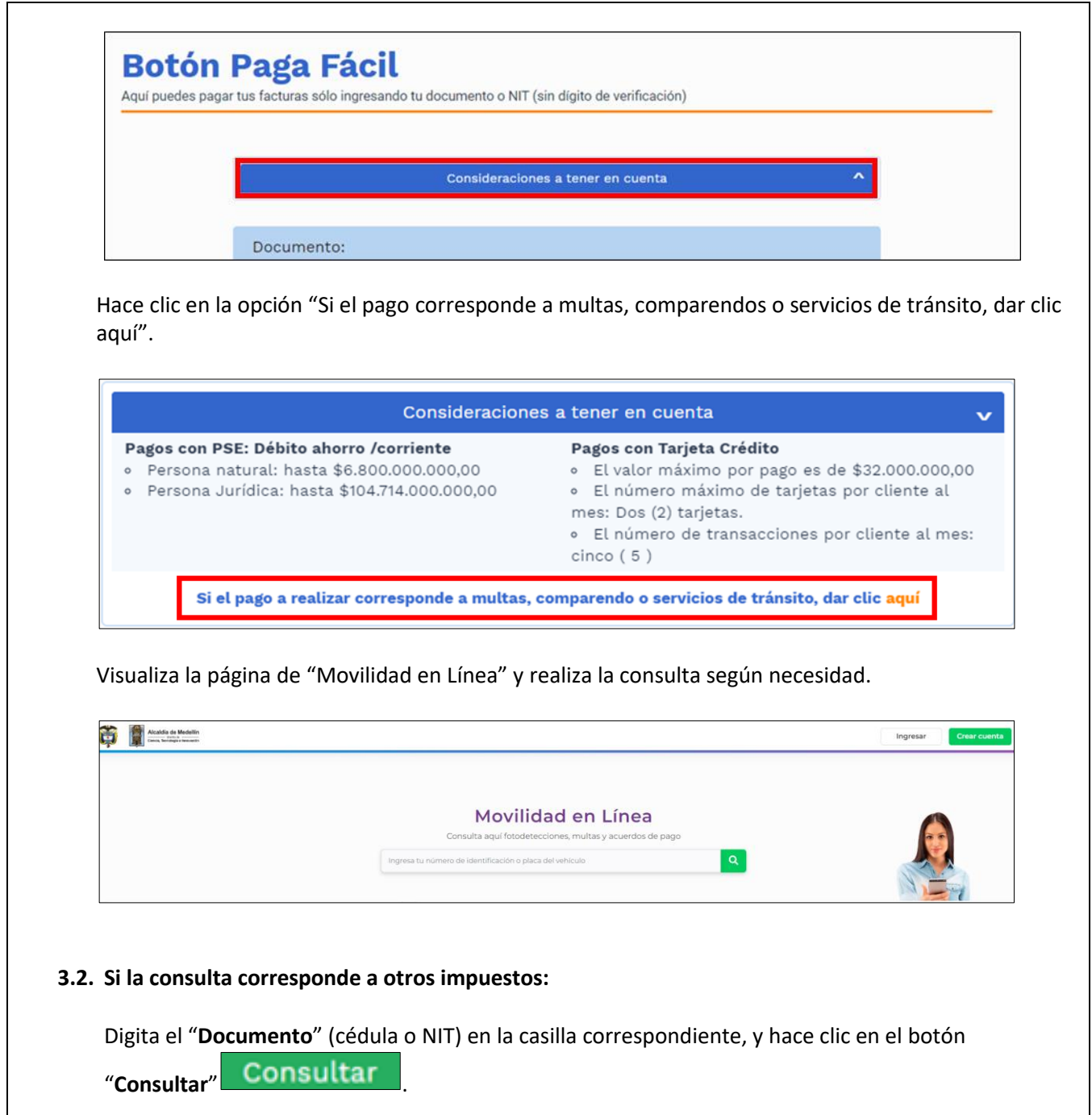

IN-GEHA-038, Versión 04.

**Versión:** 04

### <sup>038</sup> **IN-GEHA-TES Instructivo de usuario para el pago de impuestos usando el botón Paga Fácil del portal web del Distrito**

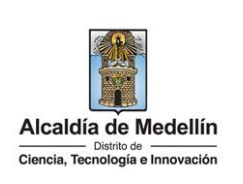

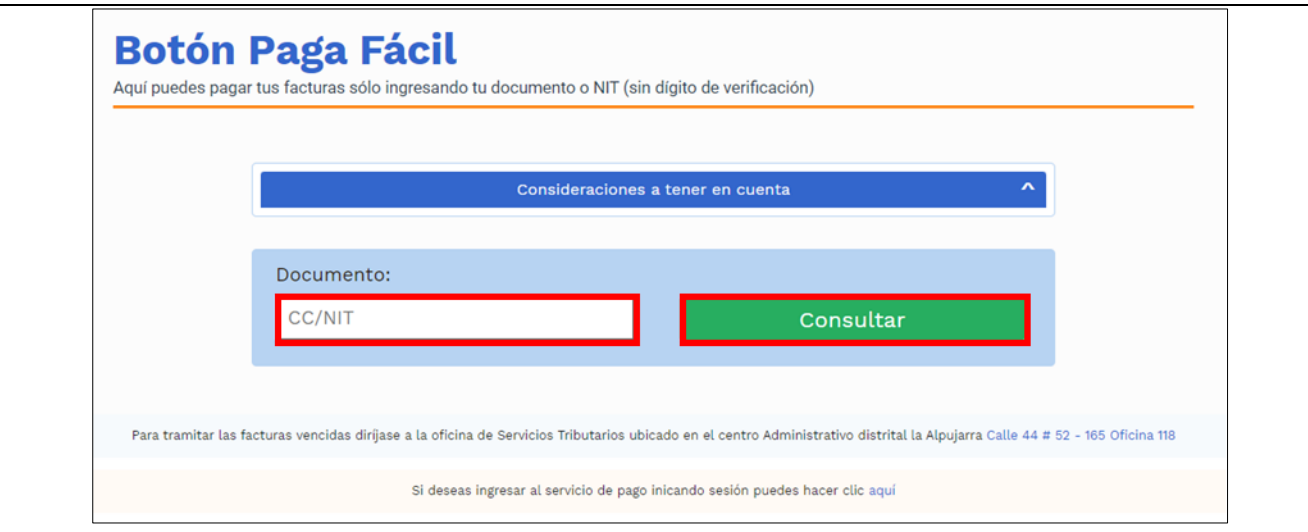

#### **4. SELECCIONAR IMPUESTO A PAGAR**

Visualiza la lista de los impuestos pendientes por pagar, con la información de cada factura:

- **FACTURA**: número del documento de cobro.
- **DESCRIPCIÓN**: detalla el tipo de impuesto y si es mensual, anual o trimestral.
- **VENCIMIENTO**: indica fecha día límite del pago de la factura.
- **VALOR**: indica el valor a pagar de la factura.
- **DIRECCIÓN**: por seguridad los datos aparecen enmascarados.
- **CÓDIGO DEL PREDIO**: por seguridad el código aparece enmascarado.

En la parte inferior de la página, se visualiza "**Documentos encontrados",** donde están discriminadas otras deudas con el distrito, las cuales también pueden cancelarse a través del "Botón Paga Fácil".

**Nota:** para el trámite de las facturas vencidas, dirigirse a la Oficina de Servicios Tributarios La Alpujarra, ubicada en la dirección: Calle 44 # 52 - 165, contiguo al Concejo de Medellín.

**Versión:** 04

# <sup>038</sup> **IN-GEHA-TES Instructivo de usuario para el pago de impuestos usando el botón Paga Fácil del portal web del Distrito**

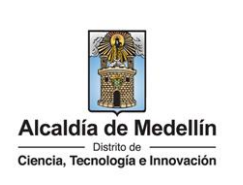

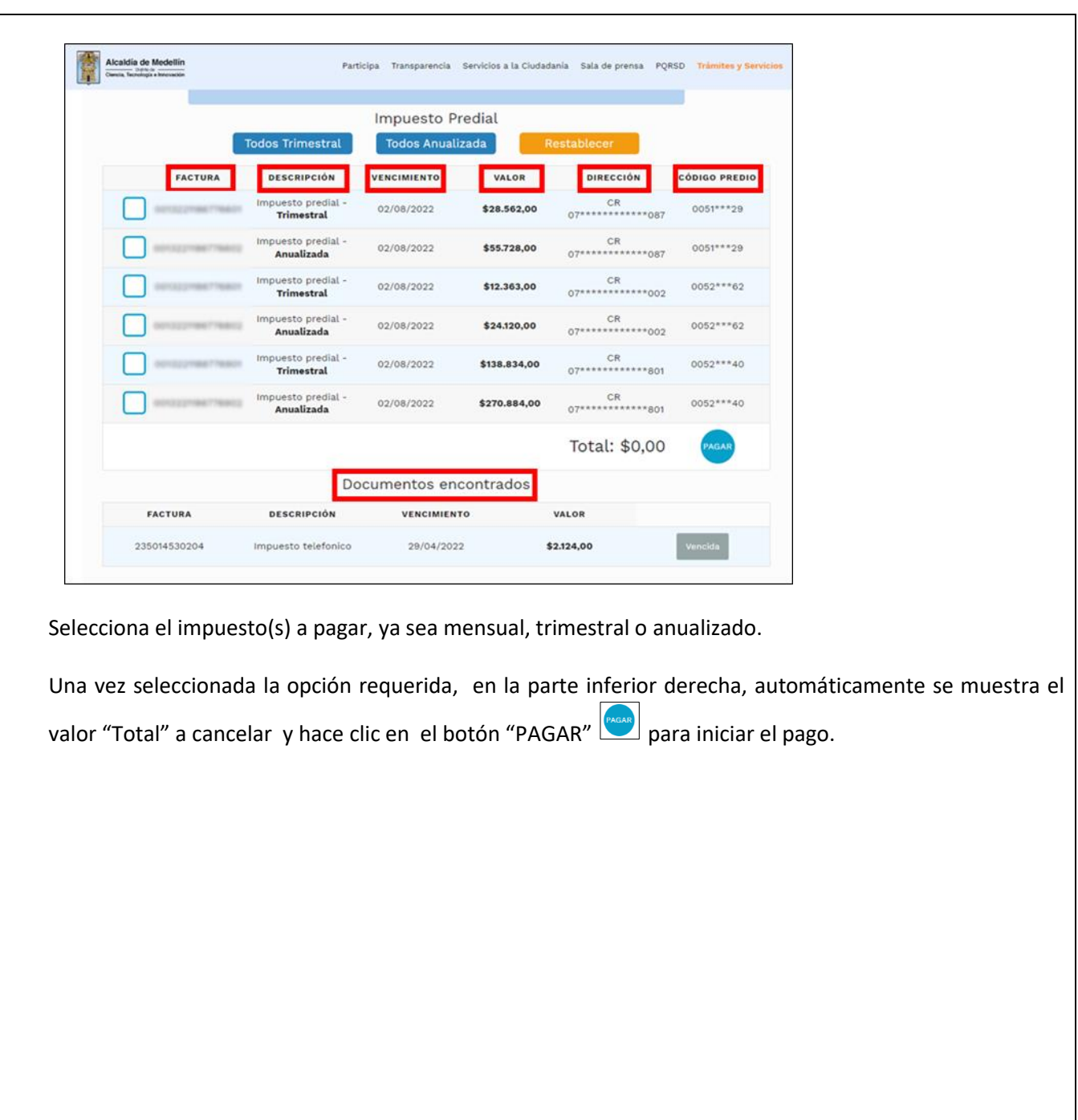

La impresión o copia magnética de este documento se considera "**COPIA NO CONTROLADA**". Sólo se garantiza la actualización de esta documentación en el sitio ISOLUCIÓN Alcaldía de Medellín.

**Versión:** 04

# <sup>038</sup> **IN-GEHA-TES Instructivo de usuario para el pago de impuestos usando el botón Paga Fácil del portal web del Distrito**

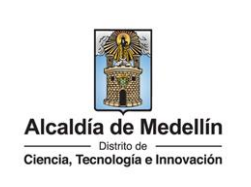

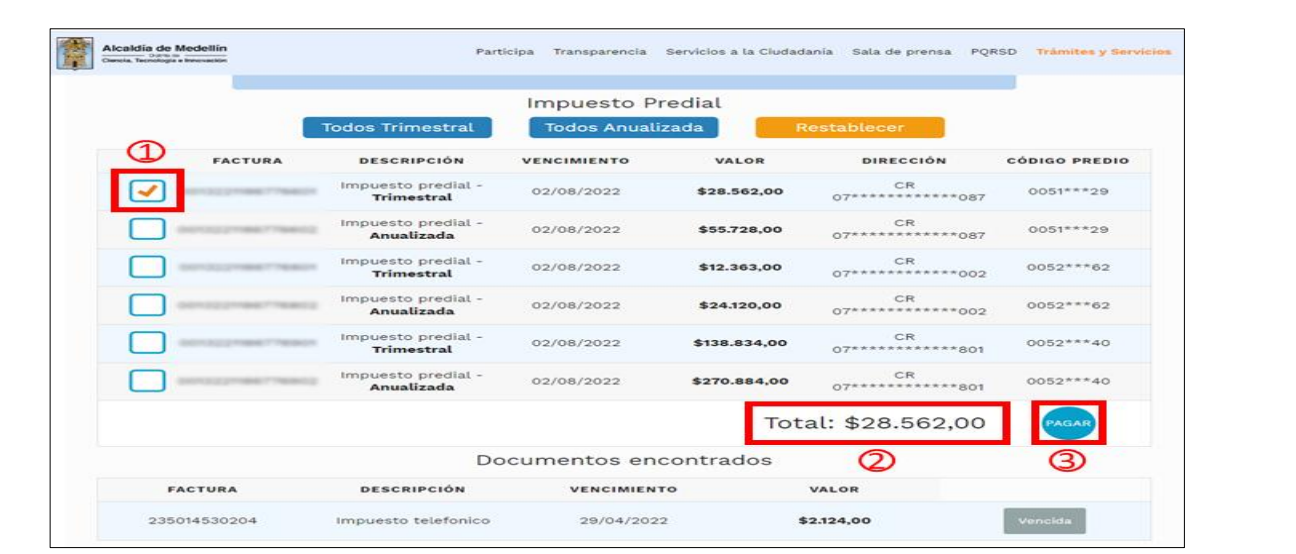

#### **5. INICIAR EL PAGO**

Visualiza una nueva ventana "**placetopay"** para iniciar el pago y verifica la siguiente información:

**Sección "Total a pagar":**

- **Total a pagar**: muestra automáticamente el valor a pagar del impuesto seleccionado.
- **"Tu proceso de pago expirará en 15 minutos":** recordatorio que indica el tiempo estimado para realizar el pago**.**
- **Referencia:** número de comprobante de pago que genera la plataforma de pago "placetopay".
- **Fecha:** fecha en que se realiza el pago.
- **Sesión:** número de control en que el usuario entra a una página para realizar una transacción.

#### **Sección "Ingresa tus datos para iniciar el pago"**

Diligencia el campo "Correo electrónico" con el correo electrónico del usuario y hace clic en el botón

"**CONTINUAR"** .

**Código:** IN-GEHA-<sup>038</sup> **IN-GEHA-TES Instructivo de usuario para el pago de impuestos usando el botón Versión:** 04 Alcaldía de Medellín **Paga Fácil del portal web del Distrito** Distrito de **Ciencia**, Tecnología e Innovación

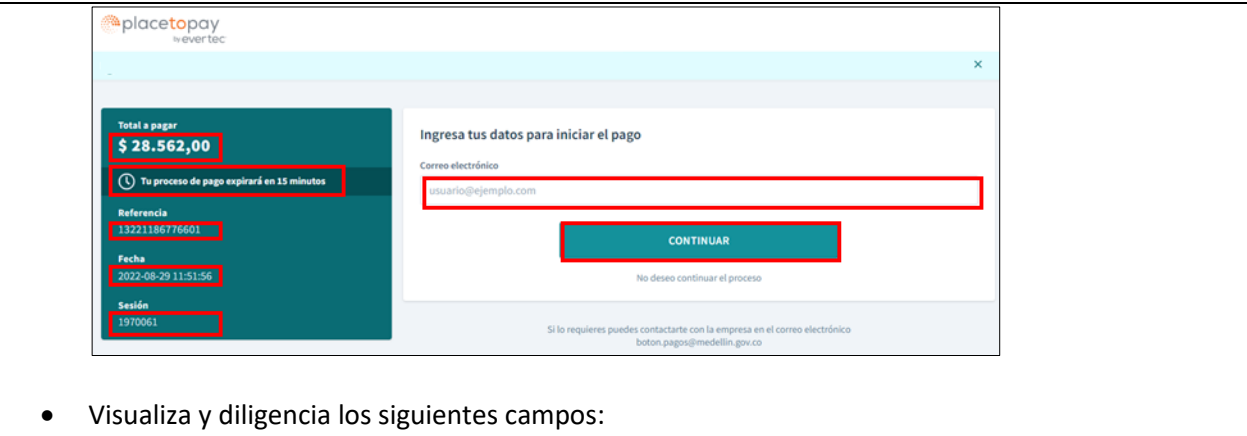

- **Correo electrónico**: diligencia el correo electrónico del usuario.
- **Tipo de documento**: hace clic y selecciona el tipo de documento.
- **Documento**: digita el número de documento.
- **Nombre**: diligencia el nombre de quien va a realizar el pago.
- **Apellidos**: diligencia los apellidos de quien va a realizar el pago.
- **Teléfono móvil**: digita el número de teléfono de quien va a realizar el pago.
- Hace clic en el botón "**CONTINUAR**" .

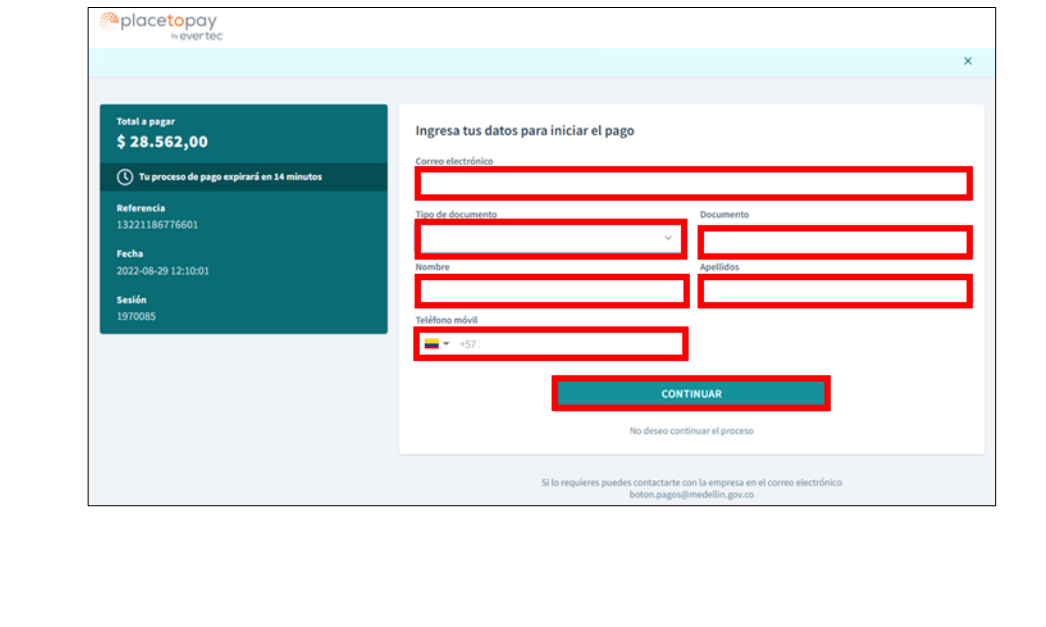

IN-GEHA-038, Versión 04.

**Código:** IN-GEHA-**Versión:** 04

# <sup>038</sup> **IN-GEHA-TES Instructivo de usuario para el pago de impuestos usando el botón Paga Fácil del portal web del Distrito**

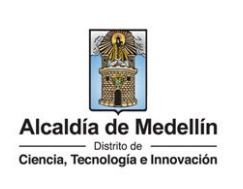

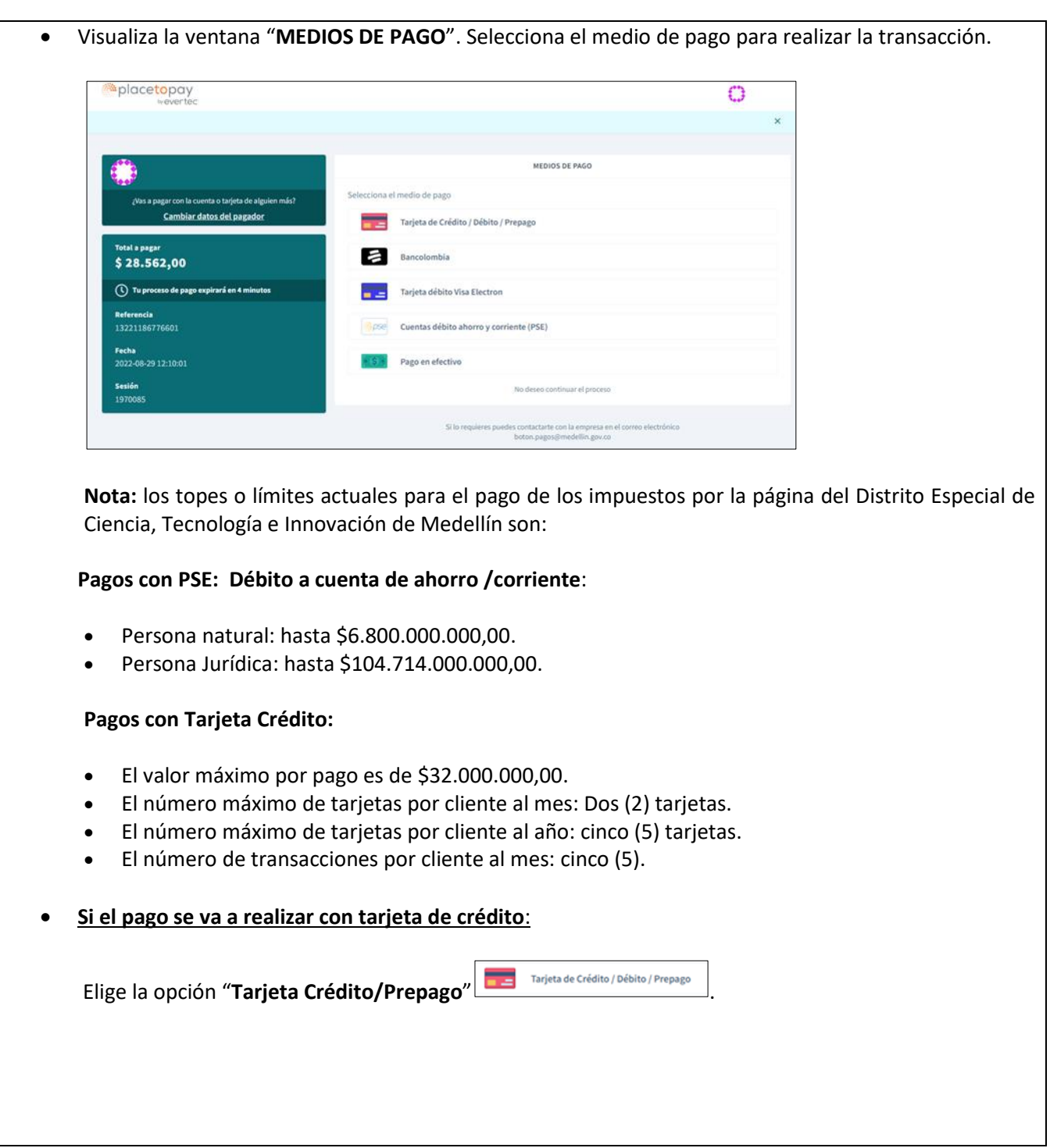

La impresión o copia magnética de este documento se considera "**COPIA NO CONTROLADA**". Sólo se garantiza la actualización de esta documentación en el sitio ISOLUCIÓN Alcaldía de Medellín.

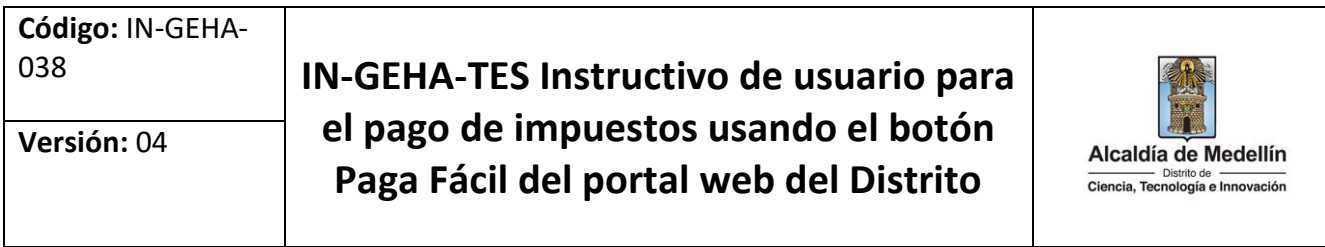

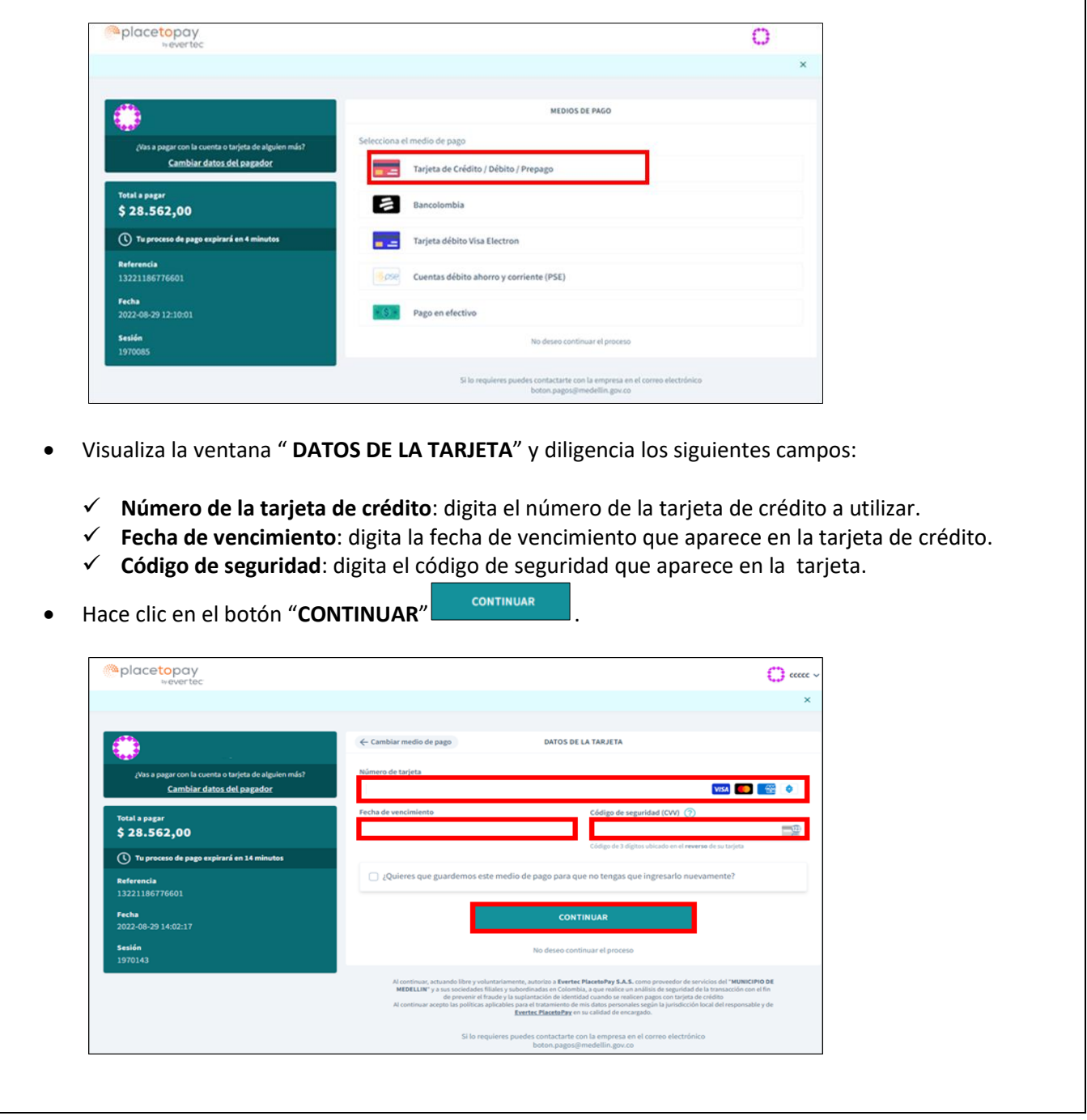

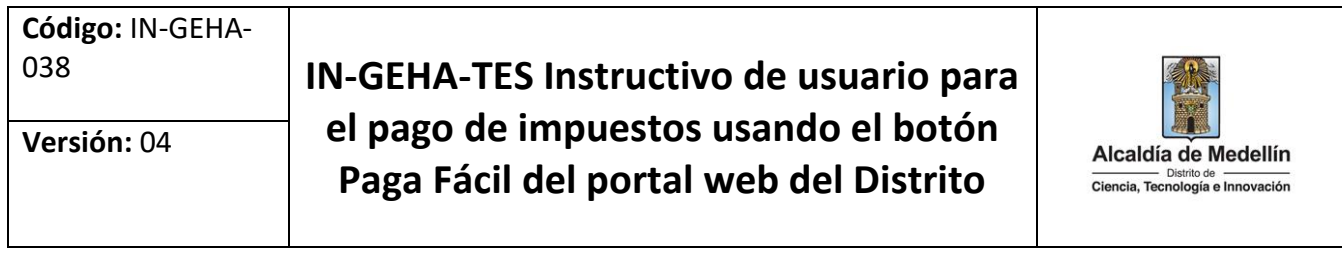

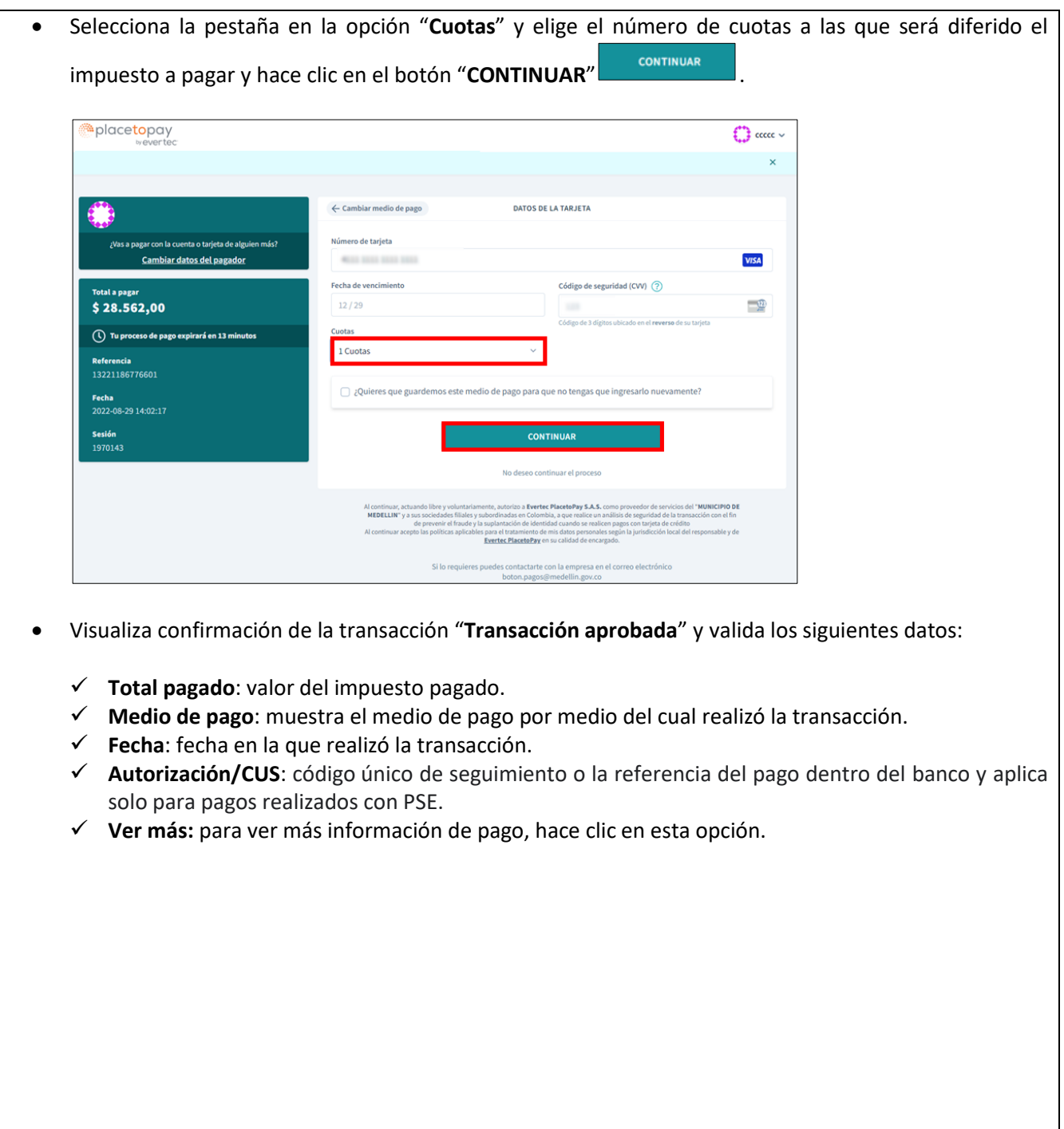

La impresión o copia magnética de este documento se considera "**COPIA NO CONTROLADA**". Sólo se garantiza la actualización de esta documentación en el sitio ISOLUCIÓN Alcaldía de Medellín.

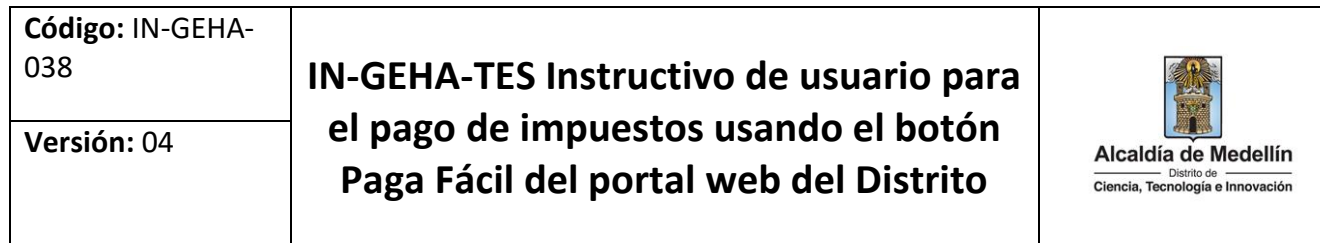

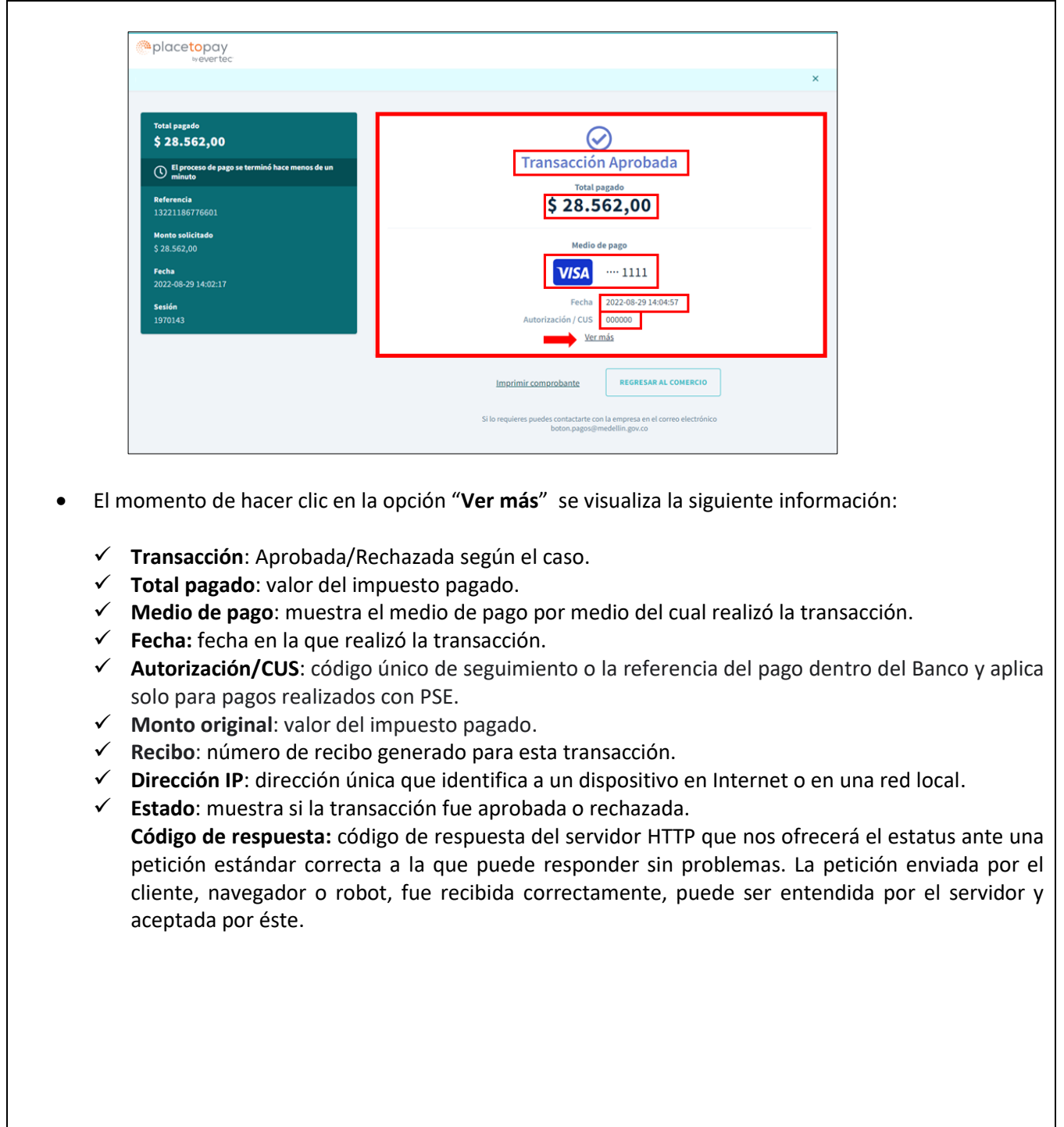

La impresión o copia magnética de este documento se considera "**COPIA NO CONTROLADA**". Sólo se garantiza la actualización de esta documentación en el sitio ISOLUCIÓN Alcaldía de Medellín.

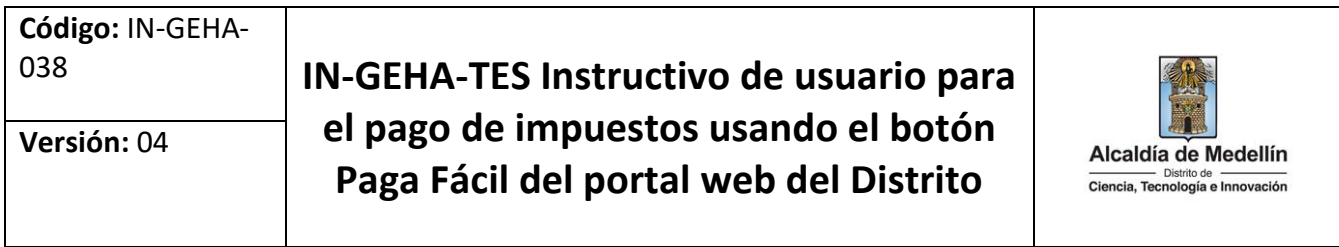

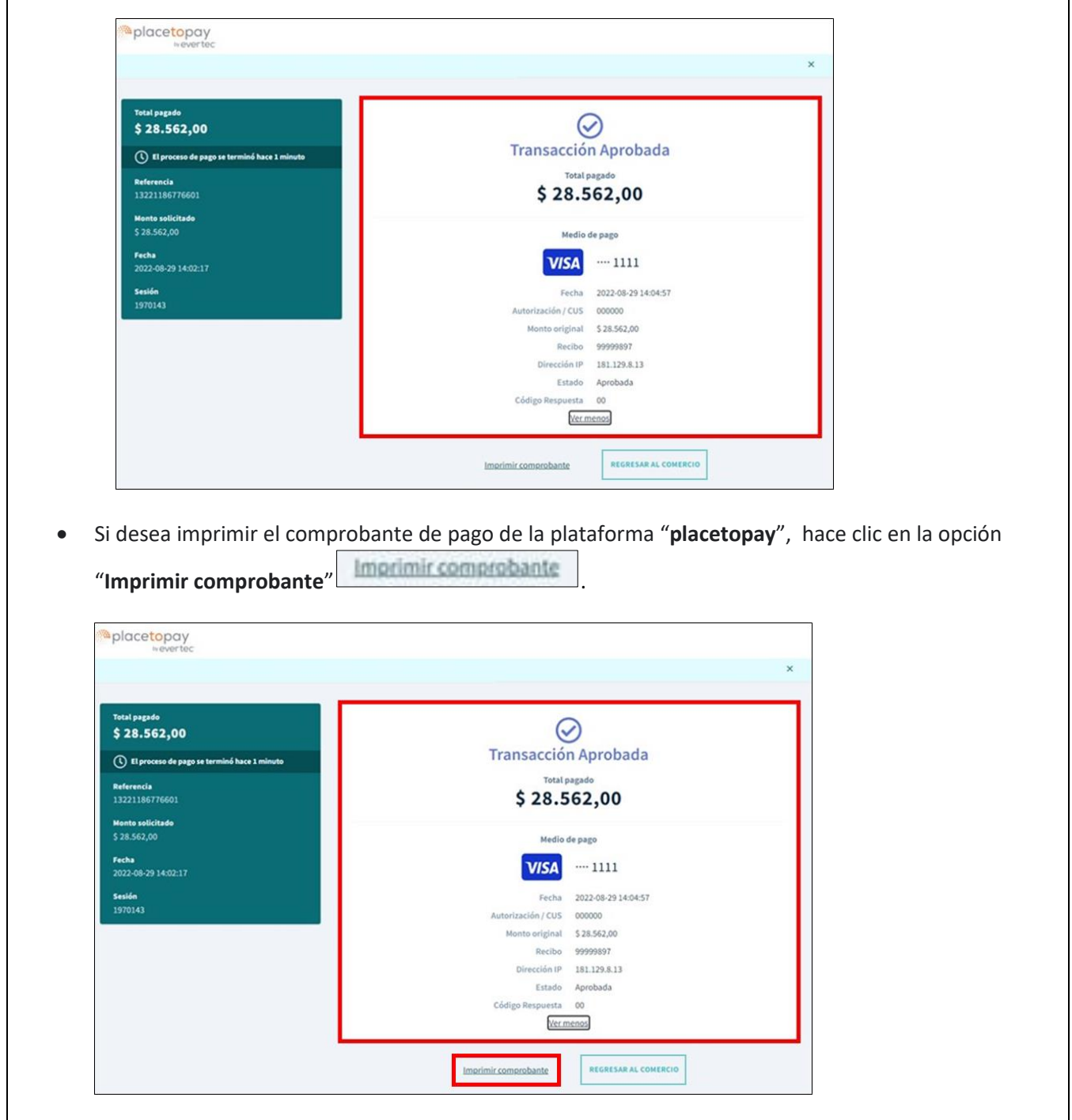

 $\Gamma$ 

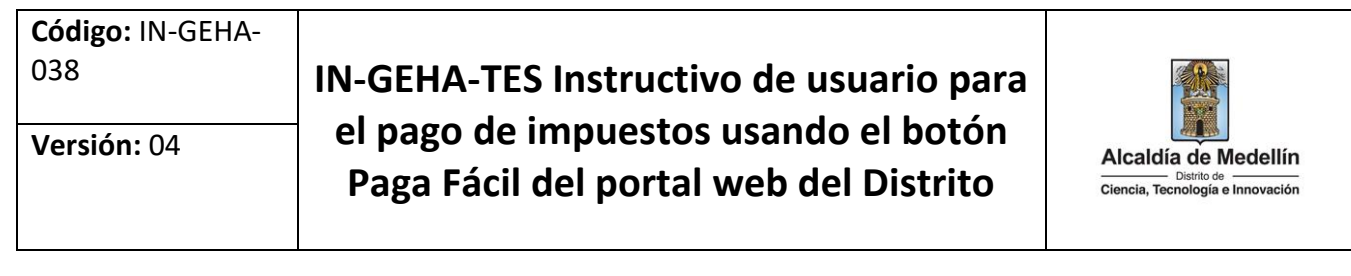

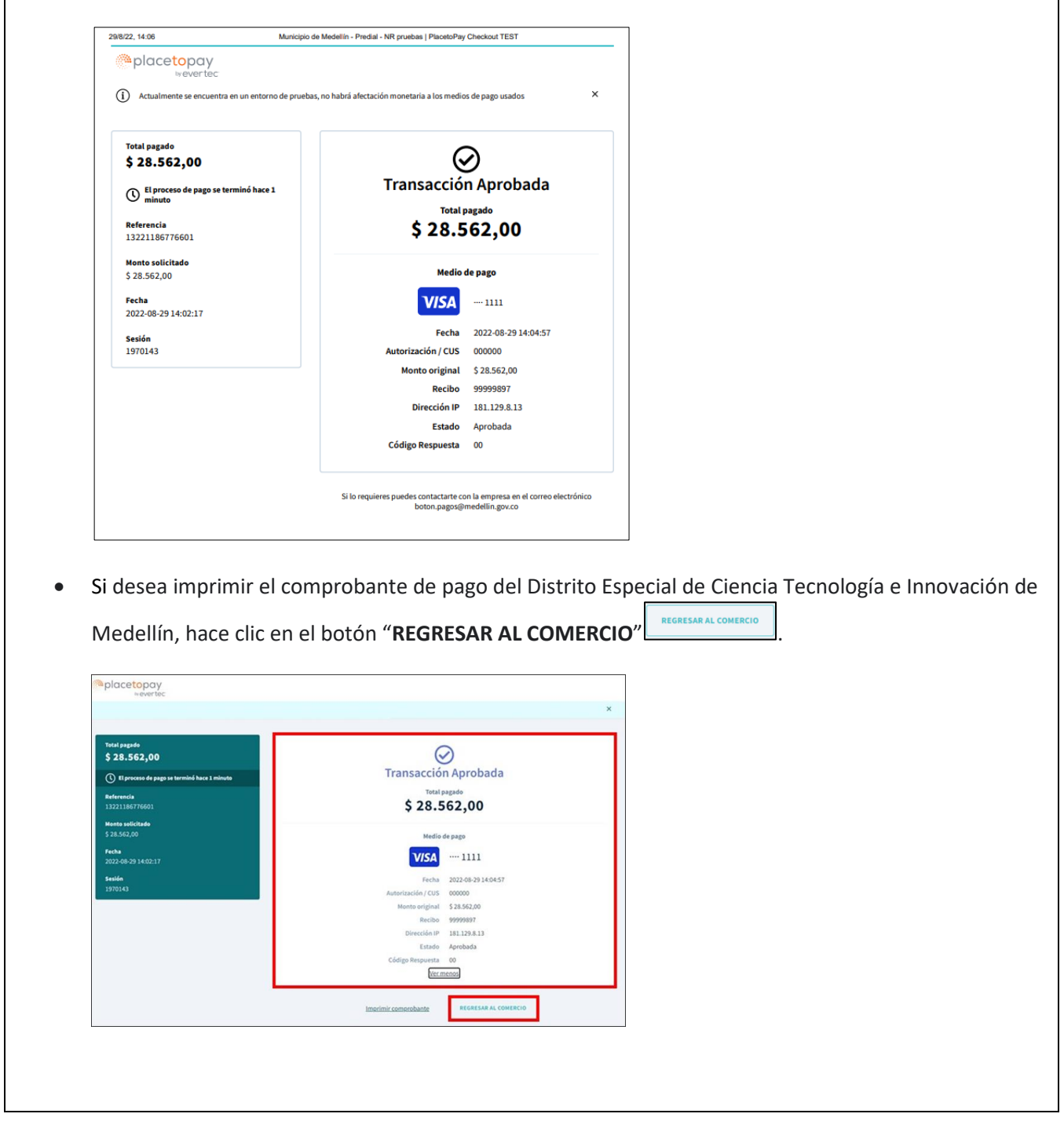

La impresión o copia magnética de este documento se considera "**COPIA NO CONTROLADA**". Sólo se garantiza la actualización de esta documentación en el sitio ISOLUCIÓN Alcaldía de Medellín.

**Código:** IN-GEHA-**Versión:** 04

<sup>038</sup> **IN-GEHA-TES Instructivo de usuario para el pago de impuestos usando el botón Paga Fácil del portal web del Distrito**

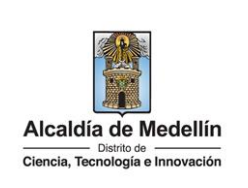

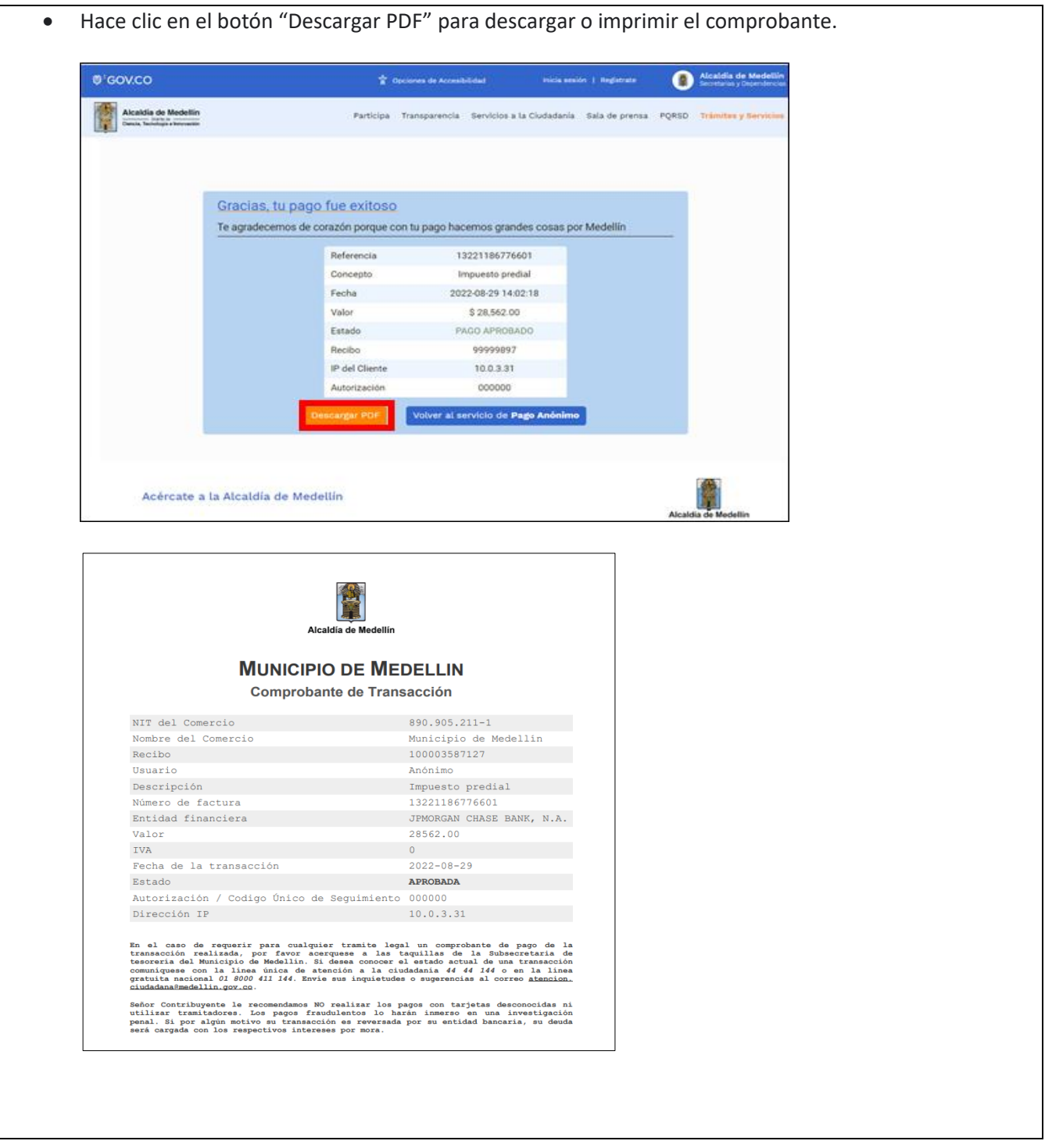

IN-GEHA-038, Versión 04.

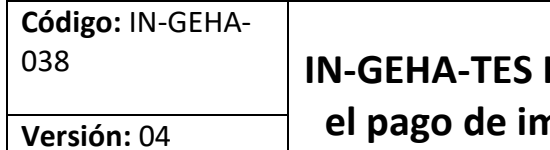

#### **Instructivo de usuario para el pago de impuestos usando el botón Paga Fácil del portal web del Distrito**

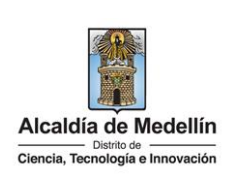

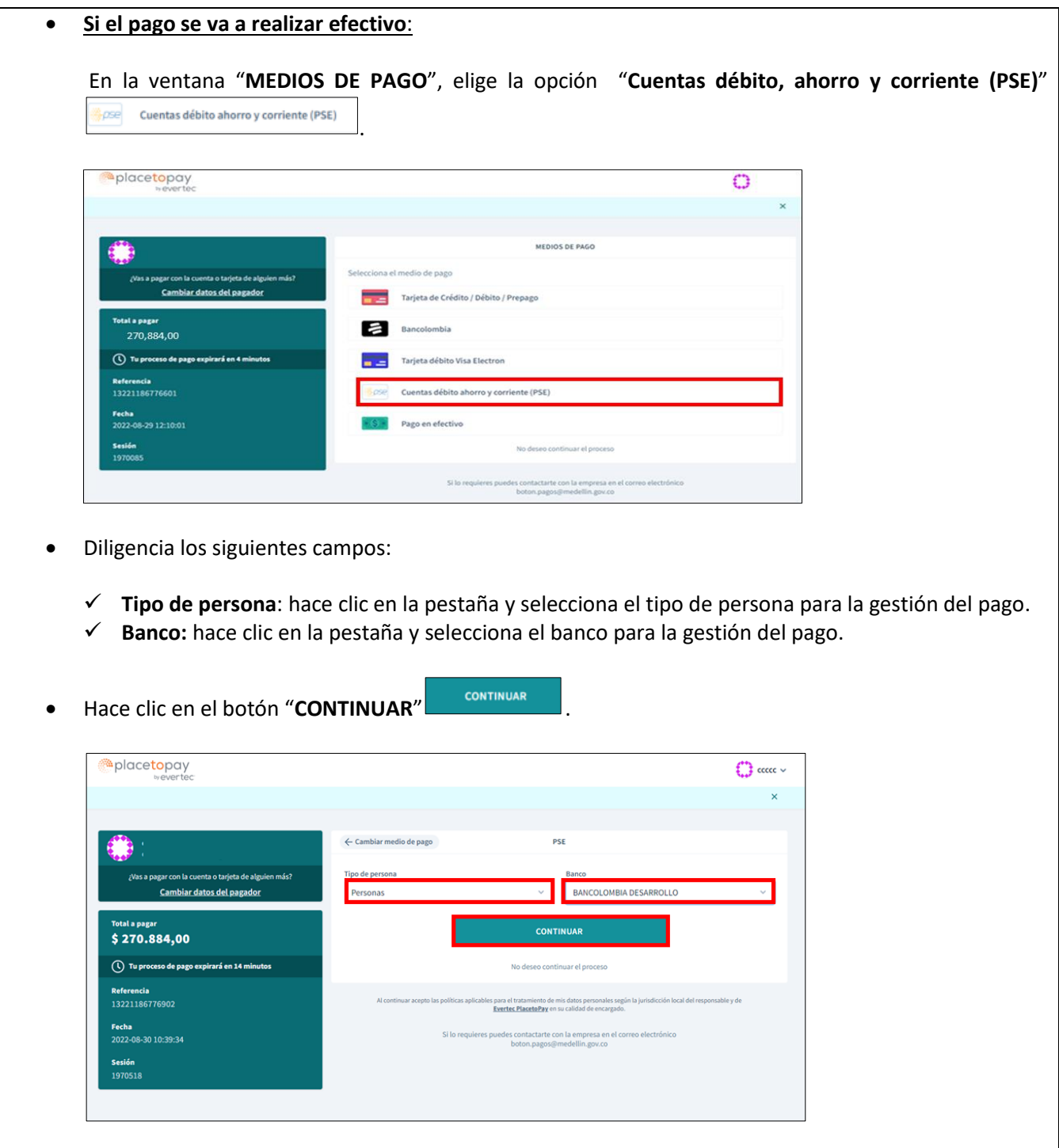

IN-GEHA-038, Versión 04.

#### **Versión:** 04

# <sup>038</sup> **IN-GEHA-TES Instructivo de usuario para el pago de impuestos usando el botón Paga Fácil del portal web del Distrito**

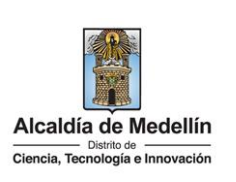

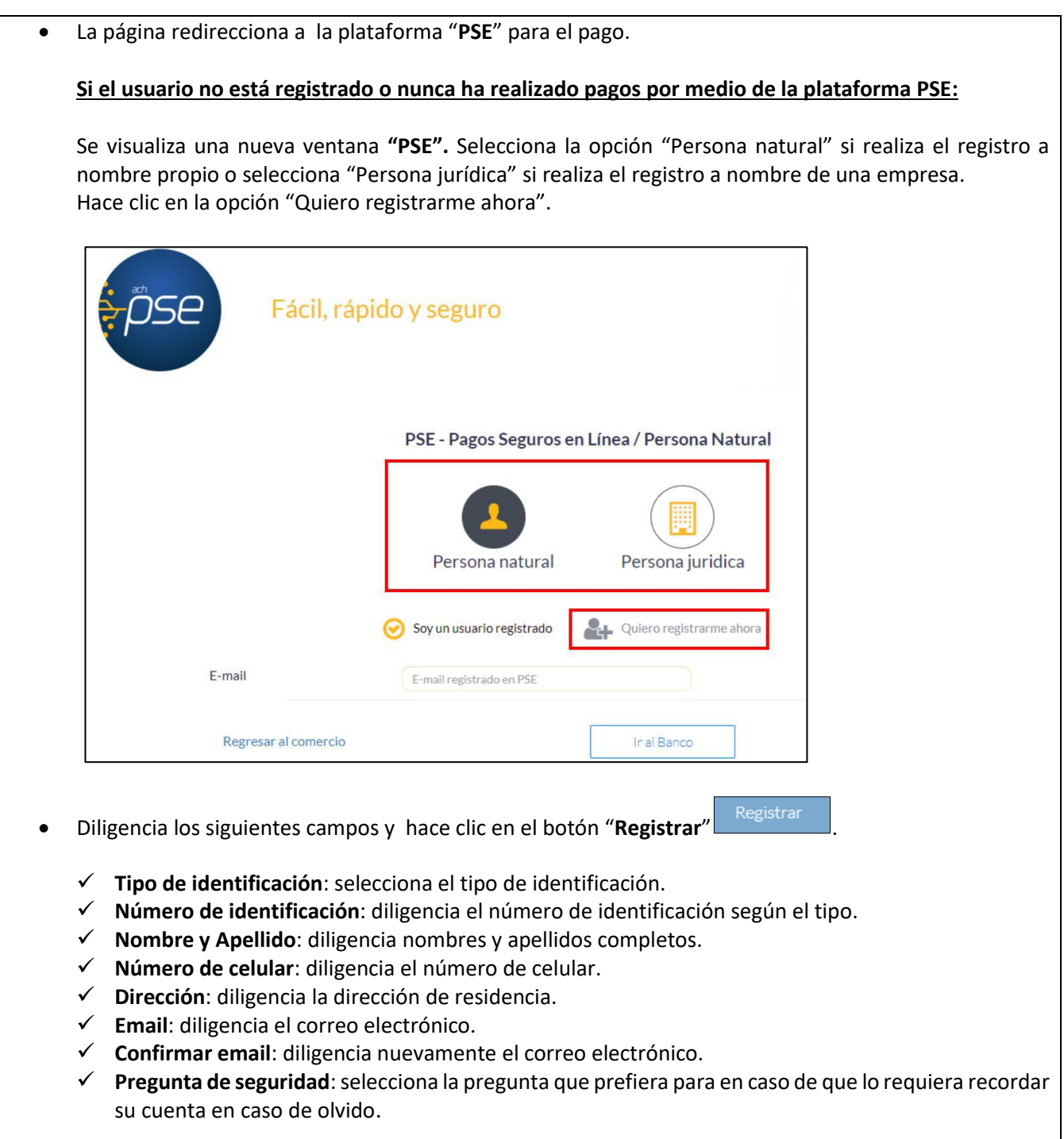

IN-GEHA-038, Versión 04.

**Versión:** 04

# <sup>038</sup> **IN-GEHA-TES Instructivo de usuario para el pago de impuestos usando el botón Paga Fácil del portal web del Distrito**

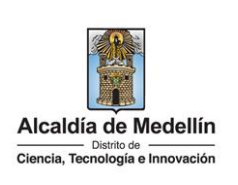

- **Respuesta:** diligencia la respuesta a la pregunta que seleccionó en el campo anterior.
- **Marca opción (obligatoria)**: "he leído y acepto el tratamiento de mis datos personales".
- **Marca opción (obligatoria)**: "he leído y acepto los términos y condiciones".
- **Marca opción (no es obligatorio)**: "Quiero mantenerme al día con las novedades de PSE".

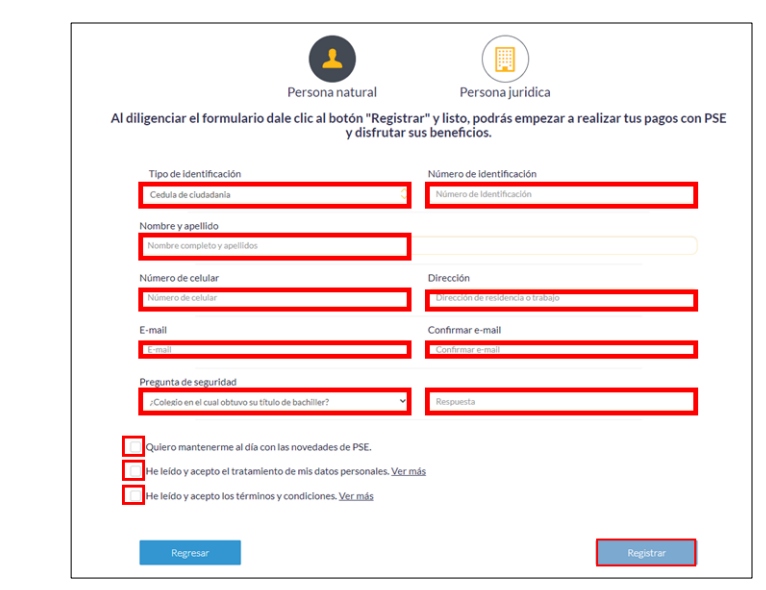

#### **Si el usuario está registrado o ya ha realizado pagos por medio de la plataforma PSE:**

Selecciona la opción "Soy un usuario registrado", luego selecciona el tipo de persona "Persona natural" o "Persona jurídica". Ingresa el correo electrónico y hace clic en el botón "**Ir al banco**".

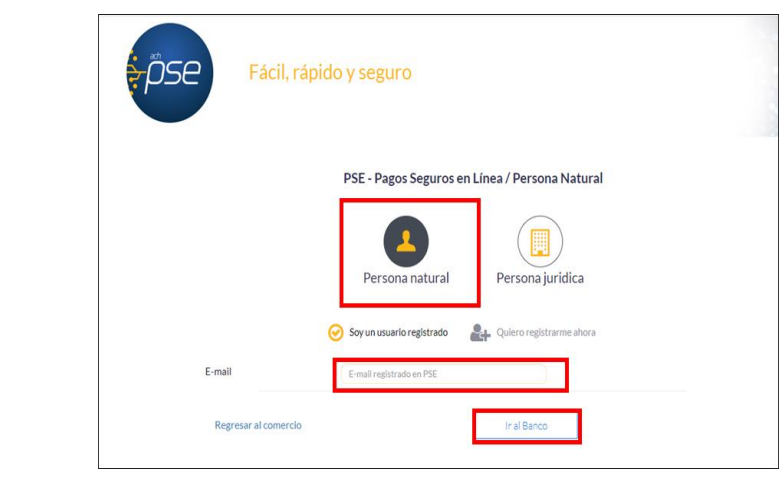

IN-GEHA-038, Versión 04.

**Versión:** 04

# <sup>038</sup> **IN-GEHA-TES Instructivo de usuario para el pago de impuestos usando el botón Paga Fácil del portal web del Distrito**

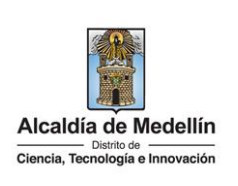

**Nota**: según el banco seleccionado, diligencia la información solicitada. Para fines ilustrativos de este instructivo, se realiza el pago por medio de la Entidad Financiera Bancolombia.

- Visualiza una nueva ventana.
- En el campo "**Tipo de Cliente**" selecciona si es persona natural o jurídica.
- En el campo **"Ingrese su Usuario"**, digita el usuario registrado en la Entidad Financiera.

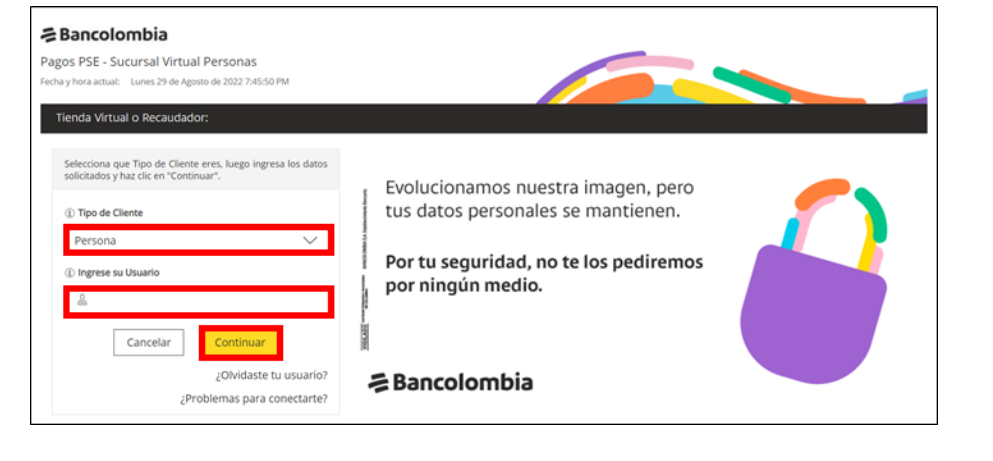

 En la sección "**Ingresa tu clave**", digita la clave del banco a través del tablero numérico y hace clic en el botón **"Ingresar"** .

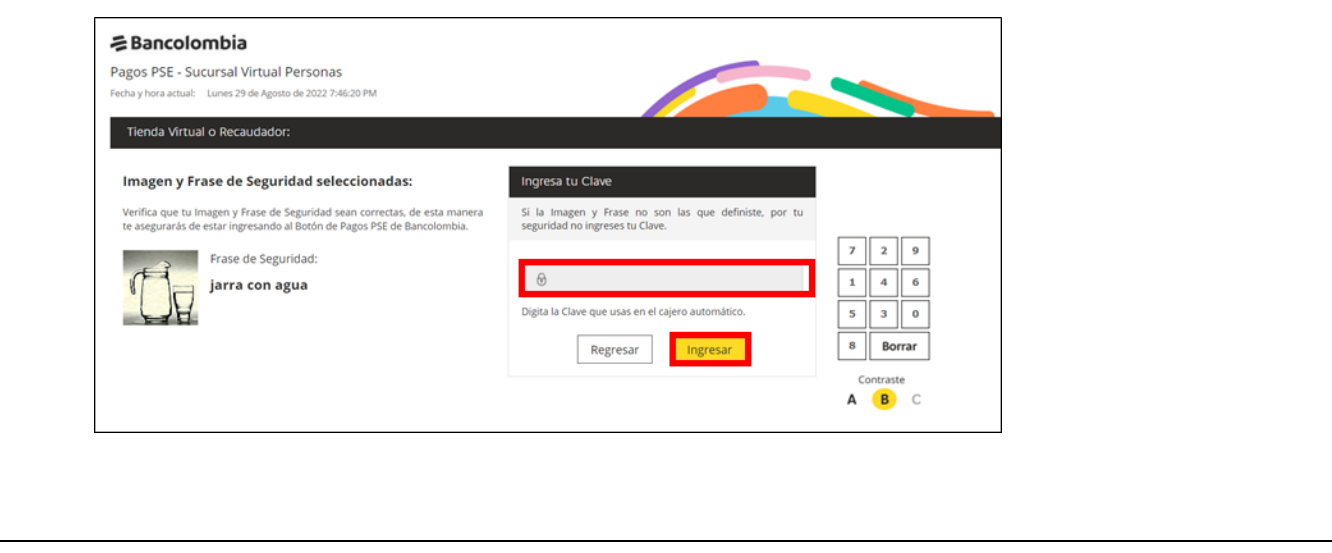

IN-GEHA-038, Versión 04.

**Código:** IN-GEHA-<sup>038</sup> **IN-GEHA-TES Instructivo de usuario para el pago de impuestos usando el botón Versión:** 04 Alcaldía de Medellín **Paga Fácil del portal web del Distrito**  $\fbox{\parbox{1.5cm} \begin{tabular}{l} \hline \multicolumn{1}{l} \textbf{0} is trito de & \textbf{0} & \textbf{0} & \textbf{0} & \textbf{0} \\ \hline \textbf{Ciencia, Tecnología e Innocación} & \textbf{0} & \textbf{0} & \textbf{0} & \textbf{0} & \textbf{0} & \textbf{0} \\ \hline \end{tabular}}$ 

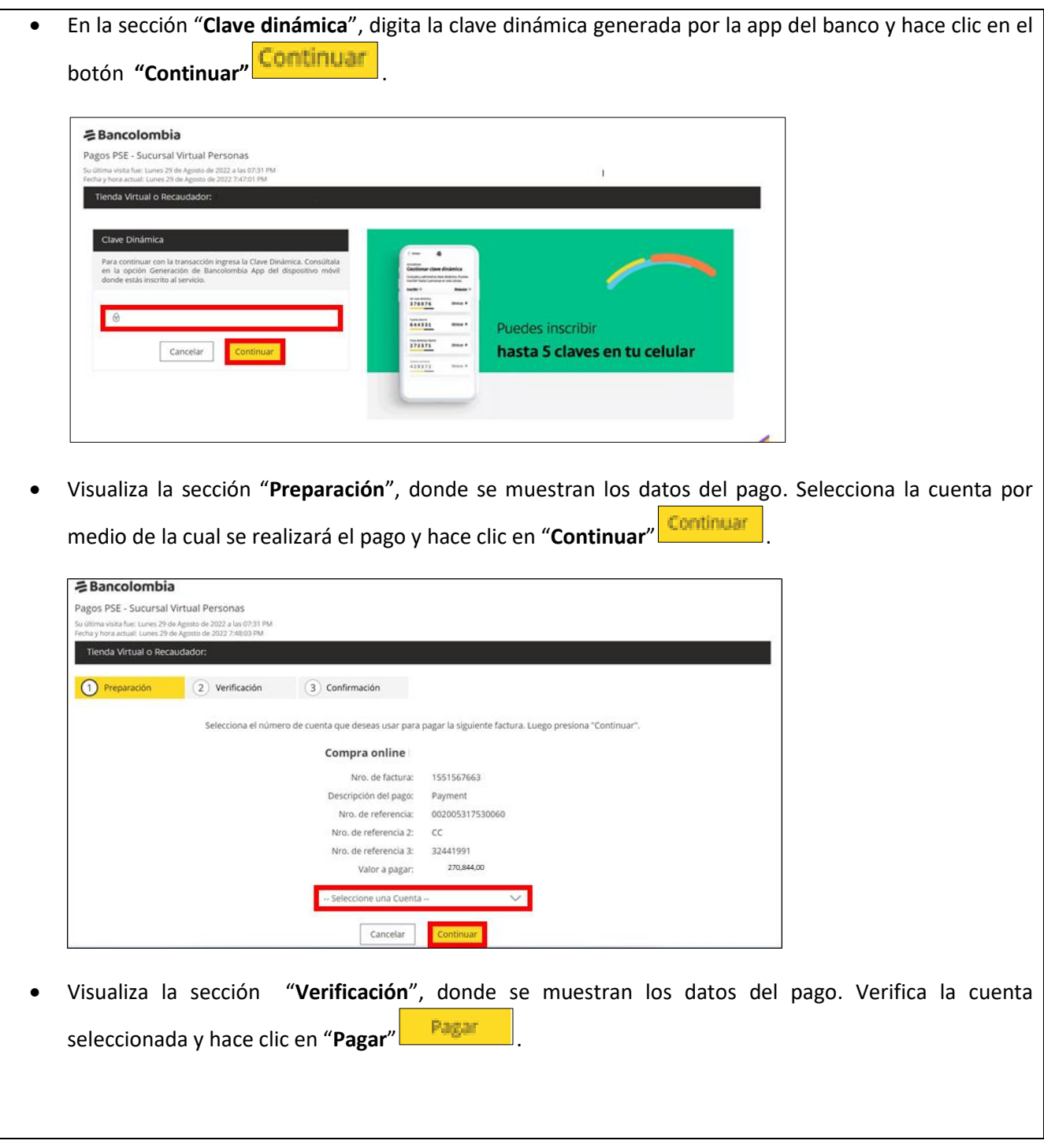

La impresión o copia magnética de este documento se considera "**COPIA NO CONTROLADA**". Sólo se garantiza la actualización de esta documentación en el sitio ISOLUCIÓN Alcaldía de Medellín.

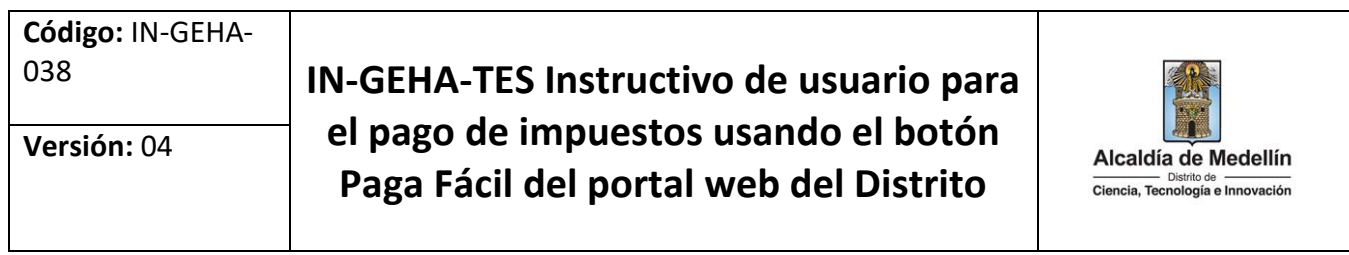

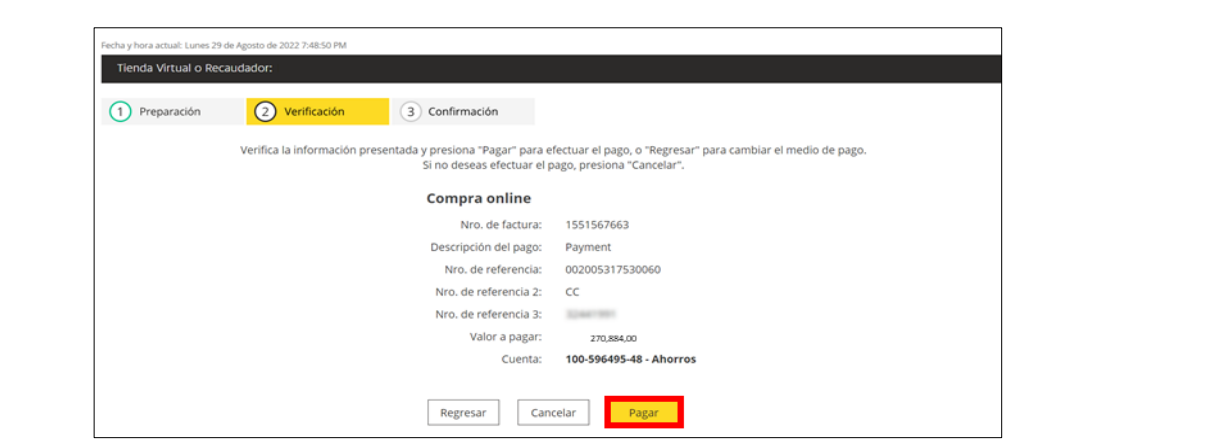

Visualiza la sección "**Confirmación**", donde se muestra la confirmación del pago.

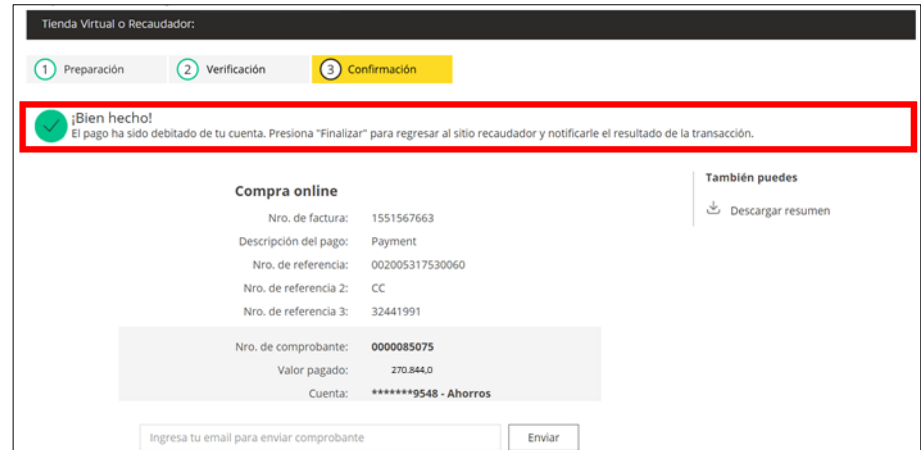

 Visualiza la ventana "**Transacción aprobada**", donde se muestra la confirmación y el comprobante del pago.

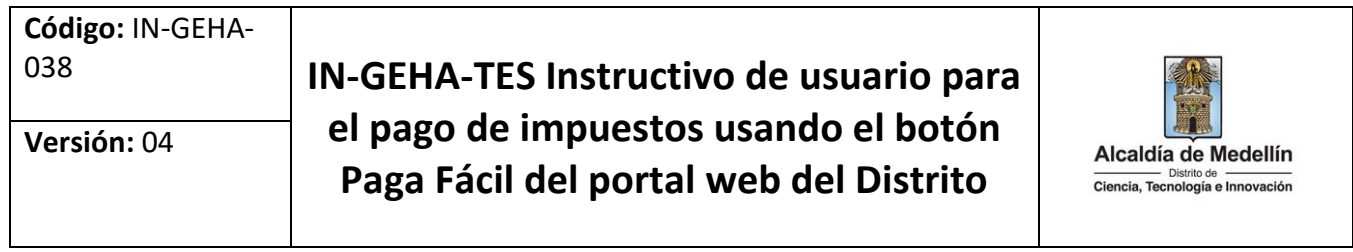

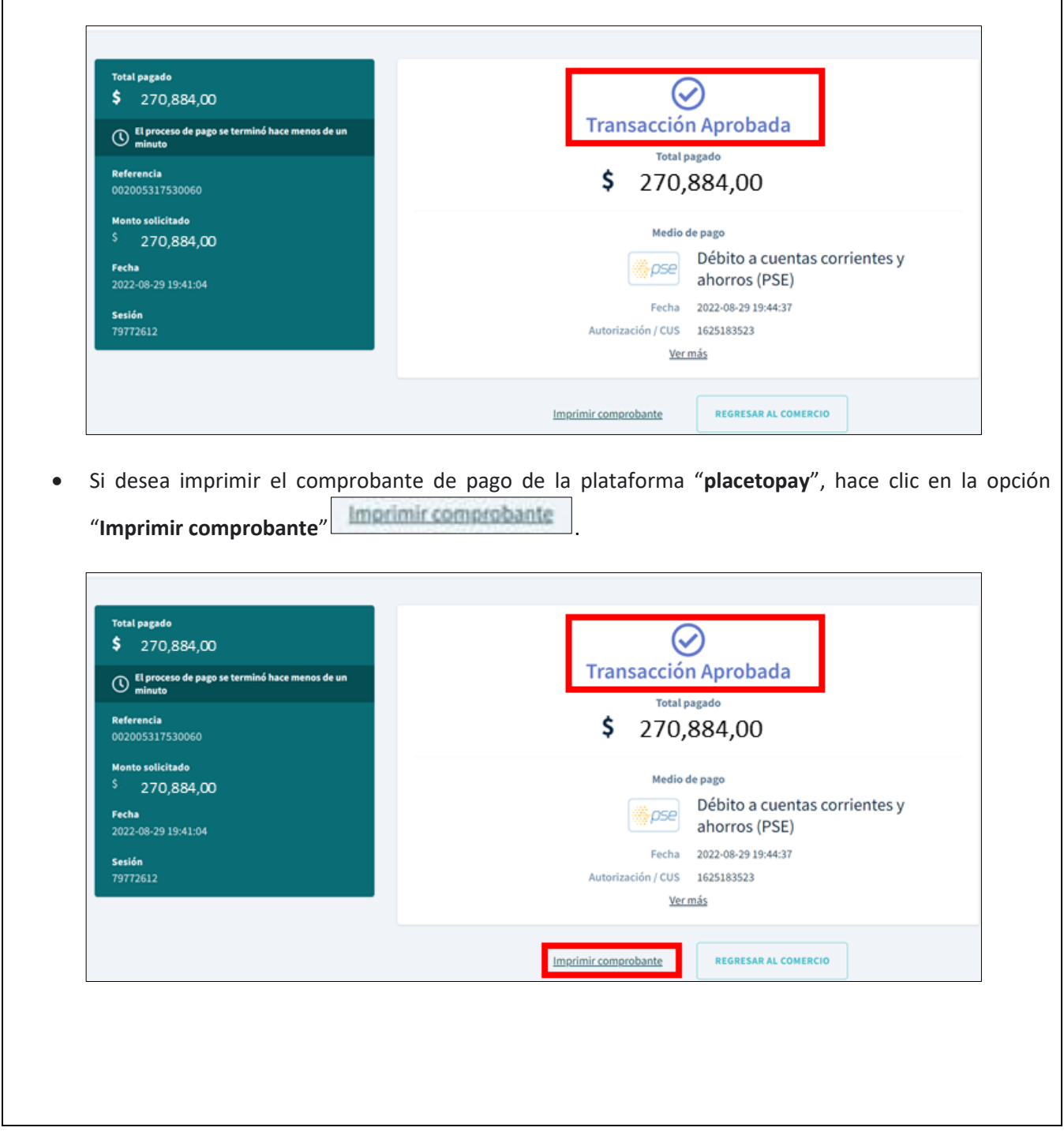

La impresión o copia magnética de este documento se considera "**COPIA NO CONTROLADA**". Sólo se garantiza la actualización de esta documentación en el sitio ISOLUCIÓN Alcaldía de Medellín.

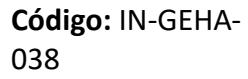

**Versión:** 04

### <sup>038</sup> **IN-GEHA-TES Instructivo de usuario para el pago de impuestos usando el botón Paga Fácil del portal web del Distrito**

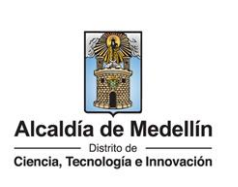

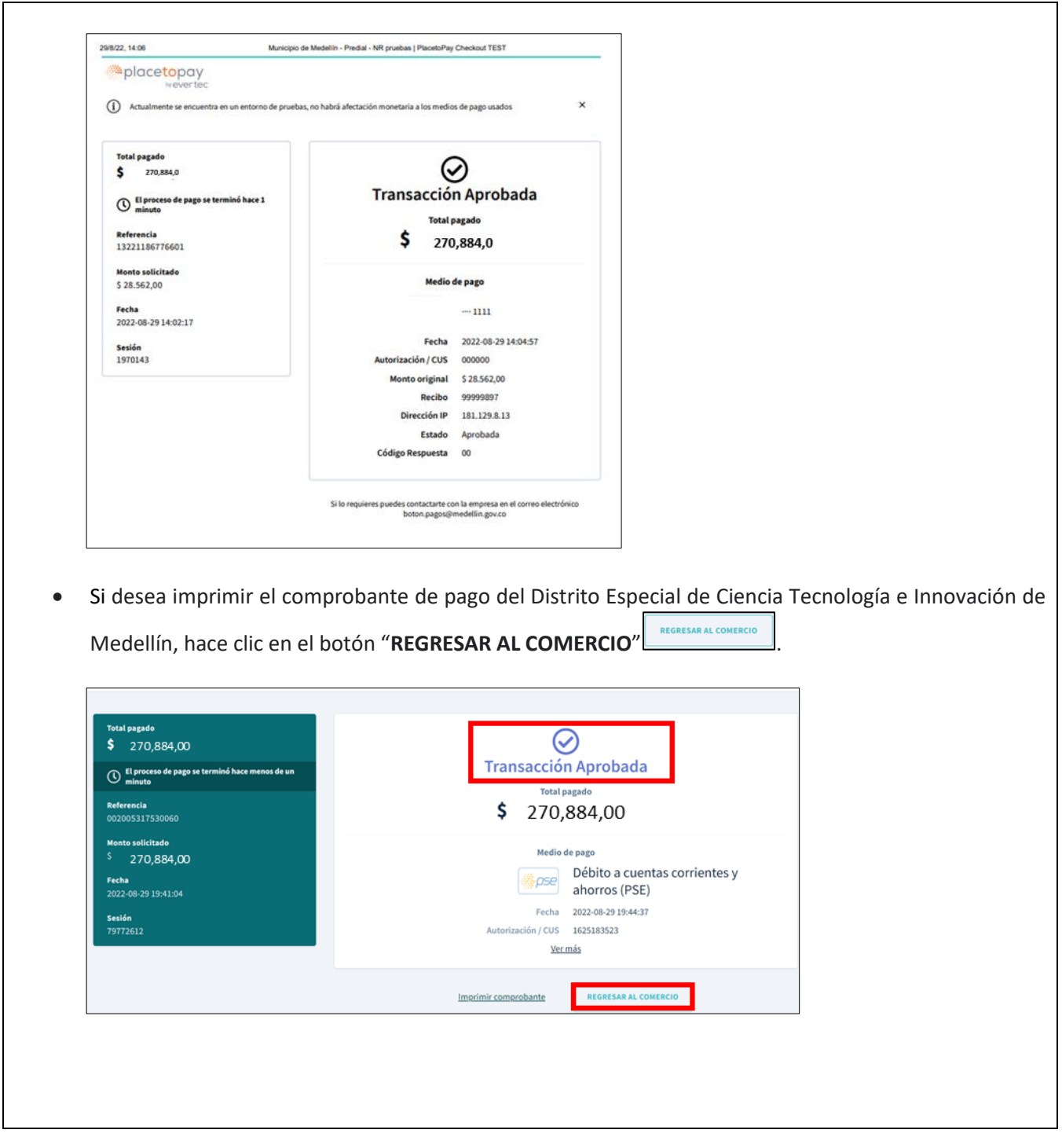

IN-GEHA-038, Versión 04.

**Código:** IN-GEHA-**Versión:** 04

# <sup>038</sup> **IN-GEHA-TES Instructivo de usuario para el pago de impuestos usando el botón Paga Fácil del portal web del Distrito**

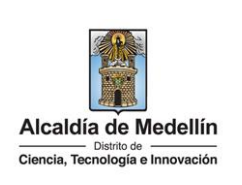

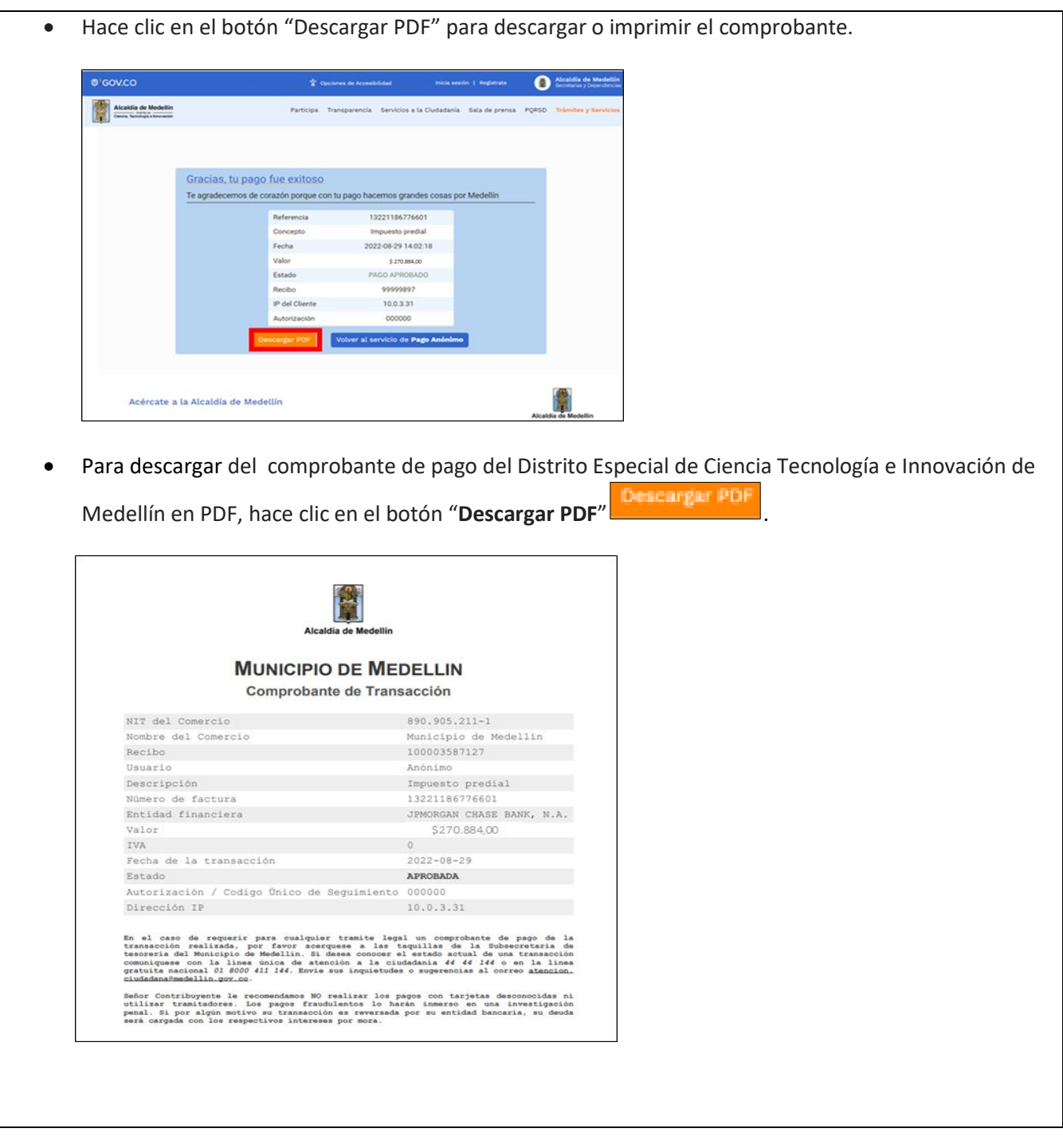

IN-GEHA-038, Versión 04.

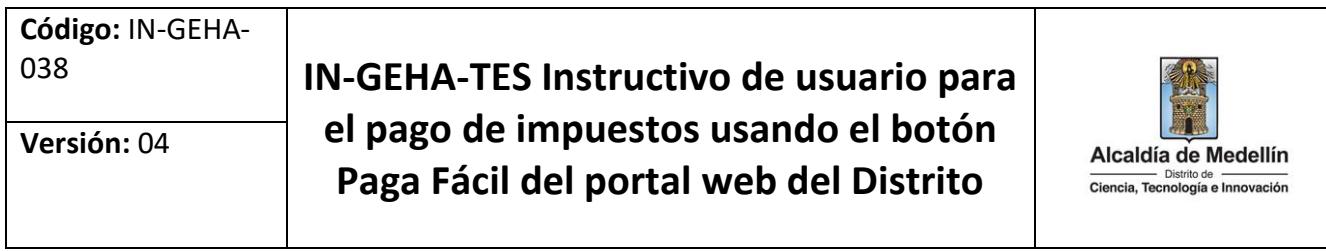

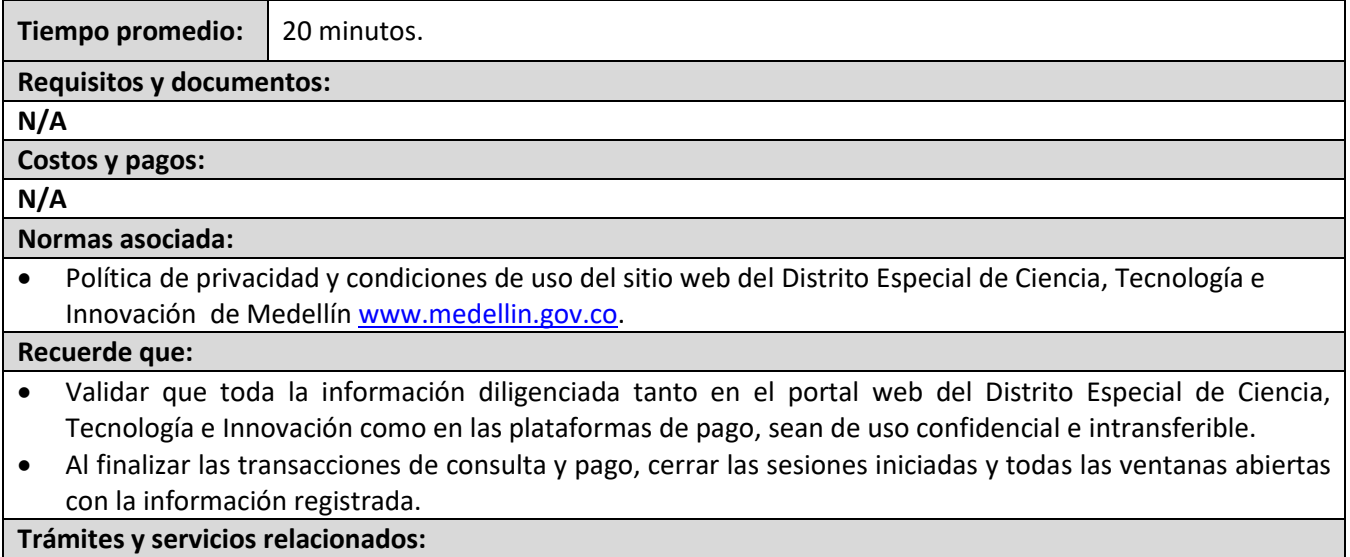

 $\bullet$  N/A